# Backup Exec Management Pack for Microsoft SCOM

## **Management Pack for Microsoft SCOM** 用户指南

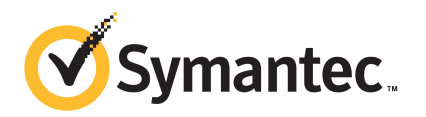

# Management Pack for Microsoft Operations

#### 本文档包含以下主题:

- Backup Exec [Management](#page-2-0) Pack for System Center Operations Manager
- 安装 Backup Exec [Management](#page-3-0) Pack
- [通知组](#page-3-1)
- [备份和作业监视规则](#page-4-0)
- [存储和介质监视规则](#page-5-0)
- <span id="page-2-0"></span>■ Agent for [Windows](#page-6-0) 监视规则
- [服务器和服务监视规则](#page-7-0)

### Backup Exec Management Pack for System Center Operations Manager

Symantec Backup Exec for Windows Servers Management Pack 使 System Center Operations Manager (SCOM) 可监视 Backup Exec 警报、性能监视器属性和事件。 Management Pack 可以从 Symantec 网站下载。

Backup Exec Management Pack 监视以下各项:

- Backup Exec 服务的暂停、停止和失败状态
- Backup Exec 作业警报
- 存储和介质警报
- Backup Exec Agent for Windows 警报

Backup Exec Management Pack 使 SCOM 可监视 Backup Exec 警报、性能监视器 属性以及 Windows 事件日志中的事件。

对于每个事件, Management Pack 都为您提供下列帮助以解决问题:

- 关于错误的详细描述。
- 详细说明产生错误最可能条件的可能原因。
- 帮助系统及时从错误恢复的建议解决方案。
- 计算机的详细说明, 如计算机名称、IP 地址、安装路径和版本号。

<span id="page-3-0"></span>为了监视 Backup Exec, SCOM 要求整个防火墙中都有端口 1270 可用。 SCOM 将 加密数据并使用 TCP 传输数据。一个 Management Pack 将监视 Backup Exec 的服 务器和客户端组件。

## 安装 Backup Exec Management Pack

安装之前,必须先从 Symantec 网站上下载 Management Pack。

安装 Backup Exec Management Pack

- 1 从 Symantec 网站上下载 Management Pack。
- 2 启动 System Center Operations Manager 2007 操作控制台。
- 3 单击"管理"选项卡。
- 4 在"选择"窗格中的"操作"下,单击"导入管理包"。
- 5 单击"添加"。
- 6 单击"从磁盘添加"。
- 7 指定或浏览至 Backup Exec Management Pack 文件所在位置的路径,然后单 击"打开"。
- 8 单击"安装"。
- <span id="page-3-1"></span>9 检查选择内容,然后单击"关闭"。

有关将管理包导入 System Center Operations Manager 的其他信息,请参考 System Center Operations Manager 文档。

## 通知组

有关向此通知组添加操作员的信息,请参考合适的 SCOM 文档。

## 备份和作业监视规则

<span id="page-4-0"></span>Backup Exec 11.0 或更高版本的备份和作业监视规则位于如下文件夹中: Symantec Backup Exec。

下表详细说明了此 Management Pack 包括的备份和作业监视规则:

| 事件ID  | 规则          | 警报严重性 |
|-------|-------------|-------|
| 57753 | 备份作业不包含数据   | 信息    |
| 34338 | 编录错误        | 错误    |
| 57751 | SDR 复制失败    | 错误    |
| 57752 | SDR 完全备份成功  | 信息    |
| 34114 | 作业取消        | 警告    |
| 57755 | 作业带异常完成     | 信息    |
| 34113 | 作业失败        | 错误    |
| 57754 | 作业失败 (测试运行) | 错误    |
| 57756 | 作业开始        | 信息    |
| 34112 | 作业成功        | 信息    |
| 33919 | 作业警告        | 警告    |

表 1-1 备份和作业监视规则

#### 备份和作业监视性能规则

以下规则可用:

- 成功的作业
- 失败的作业
- 中止的作业
- 跳过正在使用的对象
- 跳过错误的对象
- 损坏的对象
- 验证失败的对象
- 作业数

<span id="page-5-0"></span>要设置 Backup Exec 性能规则的阈值操作限制,请参考 System Center Operations Manager 2007 文档。在设置特定性能规则的阈值限制后,只要性能计数器超过设 置的阈值, SCOM 就会使用 Backup Exec Management Pack 发送警报。

## 存储和介质监视规则

BackupExec11.0或更高版本的存储和介质监视规则位于以下文件夹中:Symantec Backup Exec。

下表详细说明了此 Management Pack 包括的存储和介质监视规则。

| 事件 ID | 规则     | 警报严重性 |
|-------|--------|-------|
| 58053 | 存储错误   | 错误    |
| 58055 | 存储信息   | 信息    |
| 58054 | 存储警告   | 警告    |
| 58064 | 库插入    | 信息    |
| 58057 | 介质出错   | 错误    |
| 58059 | 介质信息   | 信息    |
| 58061 | 介质插入   | 警告    |
| 58060 | 介质介入   | 信息    |
| 58062 | 介质覆盖   | 信息    |
| 58063 | 介质删除   | 信息    |
| 58058 | 介质警告   | 错误    |
| 65314 | 磁带警报错误 | 严重错误  |
| 65312 | 磁带警报信息 | 警告    |
| 65313 | 磁带警报警告 | 错误    |

表 1-2 存储和介质监视规则

#### 存储和介质监视性能规则

以下规则可用:

- 备份设备等待时间
- 备份装入时间

<span id="page-6-0"></span>要设置 Backup Exec 性能规则的阈值操作限制,请参考 System Center Operations Manager 2007 文档。 在设置特定性能规则的阈值限制后,只要性能计数器超过设 置的阈值, SCOM 就会使用 Backup Exec Management Pack 发送警报。

## Agent for Windows 监视规则

Backup Exec 11.0 或更高版本的 Agent for Windows 监视规则位于以下文件夹中: Symantec Backup Exec。

下表详细说明了此 Management Pack 包括的 Agent for Windows 监视规则。

| 事件 ID | 规则                                            | 警报严重性 |
|-------|-----------------------------------------------|-------|
| 58115 | 无效的操作系统版<br>本                                 | 错误    |
| 58116 | 端口冲突                                          | 错误    |
| 58117 | 端口侦听失败                                        | 错误    |
| 无     | Backup Exec Agent<br>for Windows 服务<br>进入停止状态 | 错误    |

表 1-3 Agent for Windows 监视规则

#### Backup Exec 11.0 或更高版本的服务器和服务性能监视规则

以下规则可用:

- 已应答的消息数
- 已应答的消息/秒
- 活动的消息数
- 活动的 VSN 数
- 收到的字节数
- 收到的字节/秒
- 收到的消息数
- 收到的消息/秒
- 已发送的字节数
- 已发送的字节/秒
- 已发送的消息数

■ 已发送的消息/秒

<span id="page-7-0"></span>要设置 Backup Exec 性能规则的阈值操作限制,请参考 System Center Operations Manager 2007 文档。在设置特定性能规则的阈值限制后,只要性能计数器超过设 置的阈值, SCOM 就会使用 Backup Exec Management Pack 发送警报。

## 服务器和服务监视规则

Backup Exec 11.0或更高版本的服务器和服务监视规则位于如下文件夹中: Symantec Backup Exec。

下表详细说明了此 Management Pack 包括的服务器和服务监视规则。

| 事件 ID | 规则                                   | 警报严重性 |
|-------|--------------------------------------|-------|
| 57794 | Backup Exec 命名<br>服务失败               | 错误    |
| 57348 | 数据库维护失败                              | 错误    |
| 57347 | 数据库维护信息                              | 信息    |
| 57802 | 初始化失败                                | 错误    |
| 57803 | 初始化业务对象失<br>败                        | 错误    |
| 57798 | 无效的操作系统版<br>本                        | 错误    |
| 57804 | 计划不匹配                                | 错误    |
| 57796 | 服务启动                                 | 信息    |
| 57797 | 服务停止                                 | 信息    |
| 34576 | 软件更新信息                               | 信息    |
| 无     | Backup Exec Agent<br>浏览器服务进入停<br>止状态 | 错误    |
| 无     | Backup Exec 设备<br>和介质服务进入停<br>止状态    | 错误    |

表 1-4 服务器和服务监视规则

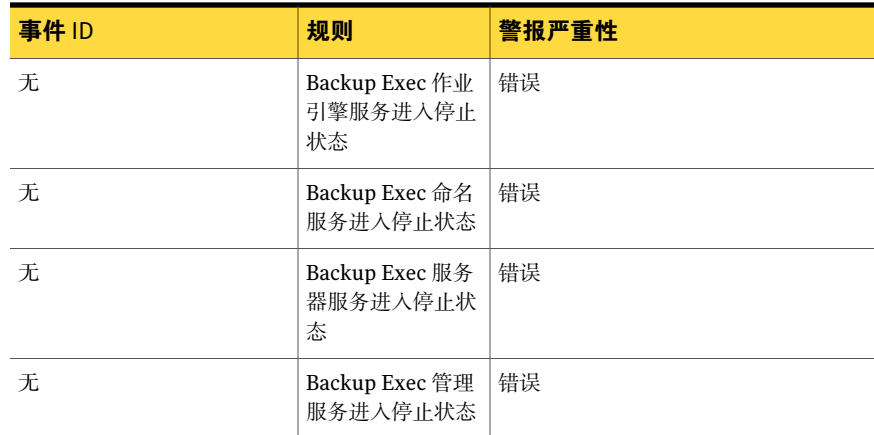

#### Backup Exec 11.0 或更高版本的服务器和服务性能监视规则

以下规则可用:

- 活动作业数
- 服务器活动时间

要设置 Backup Exec 性能规则的阈值操作限制,请参考 System Center Operations Manager 2007 文档。在设置特定性能规则的阈值限制后,只要性能计数器超过设 置的阈值, SCOM 就会使用 Backup Exec Management Pack 发送警报。

Management Pack for Microsoft Operations 服务器和服务监视规则 10